Date: September 5, 2019

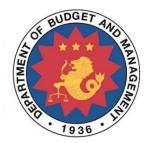

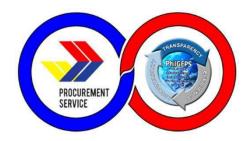

# Platinum Merchant - USER MANUAL

Acquisition and Customization of Modernized Electronic Government Procurement System (MGEPS)

**DBM – PHILGEPS** 

Provider: Joint Venture of NextIX Inc. and Nextenders (India) Pvt. Ltd.

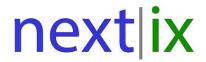

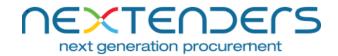

The information contained in this document is private and confidential and intended only for the use of DBM - PhilGEPS of Government of Philippines.

The contents of this documents should not be used before prior authorization of DBM - PhilGEPS of Government of Philippines.

## Table of Contents

| Getting S | Started                                 | ∠  |
|-----------|-----------------------------------------|----|
| _         | Accessing mGEPS.                        |    |
| A.        | Landing Page                            |    |
| В.        | System Log-in for Merchant Users        | 5  |
| Part II.  | . Platinum Registration                 | 7  |
| A.        | Platinum Upgrade                        | 7  |
| В.        | Edit draft Platinum Application         | 16 |
| c.        | View Platinum Registration              | 18 |
| D.        | View Comments                           | 19 |
| E.        | Reapply for Platinum Upgrade            | 20 |
| F.        | Platinum Certificate download and Print | 21 |
| G.        | Edit Platinum Registration              | 22 |
| Н.        | View Amended History                    | 24 |
| I.        | Renewal of Platinum Registration        | 26 |
| J.        | Activate/Deactivate Bid Match           | 27 |
| Part III  | I eMarketnlace                          | 20 |

#### Introduction

Red merchant who wants to supply product through eMarketplace, get the email notification of their bid match or for any other similar additional feature for platinum merchants on Modernized Government Electronic Procurement System (mGEPS) can opt for upgrade for platinum membership. This manual is for the merchant users who are willing to upgrade themselves or their organization on the Modernized Government Electronic Procurement System (mGEPS) to platinum membership. This manual informs the users about process, fields/ form involved in platinum application. The manual guides the user for filling the online platinum membership form, apply and renewal for platinum membership. It also helps merchants to maintain their platinum profiles.

#### **System Structure**

mGEPS – Platinum Merchant is a module of larger web application Modernized Government Electronic Procurement System (mGEPS) that can be accessed anywhere in the Philippines as long as an internet connection is available.

#### Web Browsers that can Access the System:

- Google Chrome
- Mozilla Firefox
- Internet Explorer (version 11)
- Safari

#### Main Users of the System:

Merchant have two Types of users; (1) Merchant coordinator and (2) Merchant User. Merchant coordinator is a user who shall be preforming the operations of coordinator, apart from the other Transactional operations on behalf of merchant organization. Merchant Users are the users who shall perform Transactional operations on behalf of merchant organization. In this manual, the focus will be on merchant coordinators and merchant users.

#### **Login Access:**

Merchants are required to be Red Merchant. The Merchant Coordinator will in turn will apply for platinum upgrade or its renewal.

#### **User Access Rights:**

Merchant user is entitled to perform the following access or commands:

| Stakeholder Name         | Role                                                                                   |
|--------------------------|----------------------------------------------------------------------------------------|
| Merchants<br>Coordinator | <ul> <li>Sub-user management (Add, Edit, Activate/deactivate merchant user)</li> </ul> |
|                          | <ul> <li>View, Update Organization Profile</li> </ul>                                  |
|                          | <ul> <li>Upgrade Membership to Platinum</li> </ul>                                     |
|                          | <ul> <li>Update Eligibility Documents</li> </ul>                                       |
|                          | View, Download, Print Membership Certificate                                           |

Platinum Merchant Manual Page **2** of **29** 

|               | • | Edit Bid Match Profile and Bid Match Results View          |
|---------------|---|------------------------------------------------------------|
|               |   | (result)                                                   |
|               | • | View Organization Activity Log                             |
|               | • | View Own Activity Log                                      |
|               | • | View, Download, Participate Invited Opportunities          |
|               | • | View, Download, Participate My Opportunities               |
|               | • | View, Accept My Awarded Notices                            |
|               | • | View Directory                                             |
|               | • | View/Download Open Opportunities                           |
|               | • | View/Download Former Opportunities                         |
|               | • | View Award Notices                                         |
|               | • | View AMP Awarded Notices                                   |
|               | • | View Annual Procurement Plan                               |
|               | • | View, Edit Own Profile                                     |
|               | • | View of Dashboard Analytics                                |
|               | • | View, Download User Manual                                 |
|               | • | Add, Edit Items and its specification                      |
| Merchant User | • | View Organization Profile                                  |
|               | • | Edit Bid Match Profile and Bid Match Results View (result) |
|               | • | View Own Organization's Registered Sub-user                |
|               | • | View Membership Certificate                                |
|               | • | View Own Activity Log                                      |
|               | • | View, Download, Participate Invited Opportunities          |
|               | • | View, Download, Participate My Opportunities               |
|               | • | View, Accept My Awarded Notices                            |
|               | • | View Directory                                             |
|               | • | View/Download Open Opportunities                           |
|               | • | View/Download Former Opportunities                         |
|               | • | View Award Notices                                         |
|               | • | View AMP Awarded Notices                                   |
|               | • | View Annual Procurement Plan                               |
|               | • | View, Edit Own Profile                                     |
|               | • | View of Dashboard Analytics                                |
|               | • | View, Download User Manual                                 |

Platinum Merchant Manual Page **3** of **29** 

#### **Getting Started**

This section will illustrate the step by step walkthrough of the system from initiation trough exit. The logical arrangement of the information shall enable the Merchant user to fully understand the flow and functionality of the system.

#### Part I. Accessing mGEPS.

#### A. Landing Page

System URL or link is <a href="https://www.philgeps.gov.ph/">https://www.philgeps.gov.ph/</a>

#### 1. Menus in Landing Page

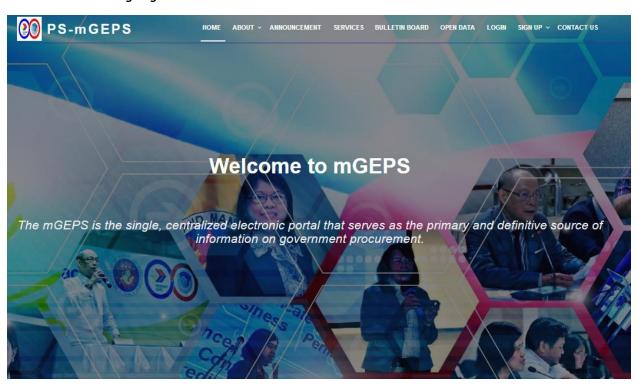

The following are the Menus in the landing page:

- Home the page after selecting the url
- About -
- Announcement
- Services
- Bulletin Board
- Open Data
- Login
- Signup
- Contact

Platinum Merchant Manual Page **4** of **29** 

#### B. System Log-in for Merchant Users

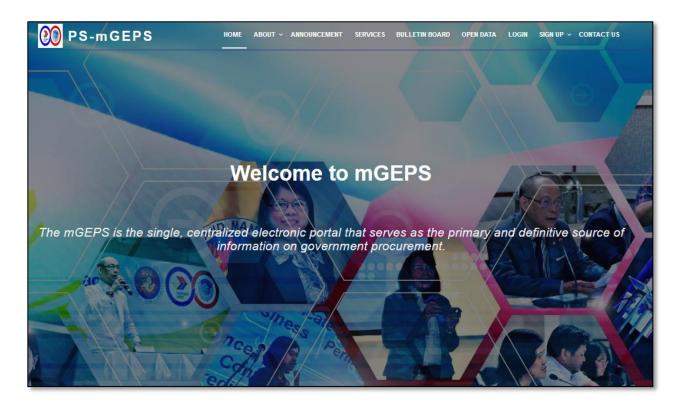

Step 1: Key in MGEPS URL or link: https://www.philgeps.gov.ph/

**Step 2**: In landing page select "LOGIN" menu Item.

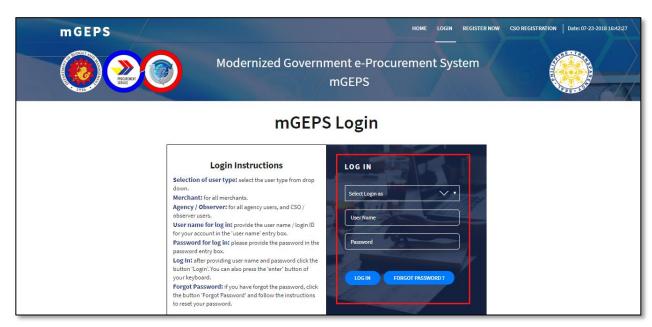

Step 3: In first box of drop-down field, choose Log in type. Select Login as "Merchant"

Step 4: In second box or text field, type or key in the username given by System Administrator

**Step 5**: In third box or text field, type the password then select "LOG IN" button.

Platinum Merchant Manual Page **5** of **29** 

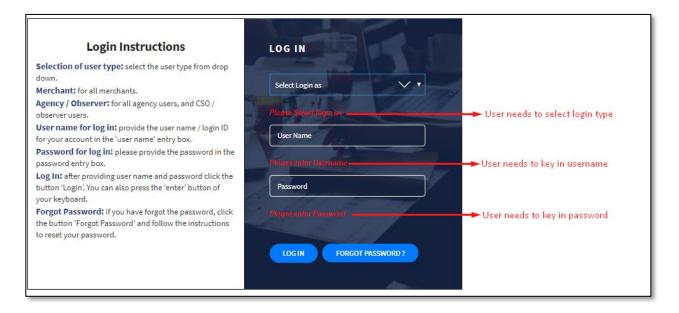

**Step 6**: If any of the box or fields are left unanswered, a prompt message will appear beneath the boxes and user will be asked for the certain field to be filled up.

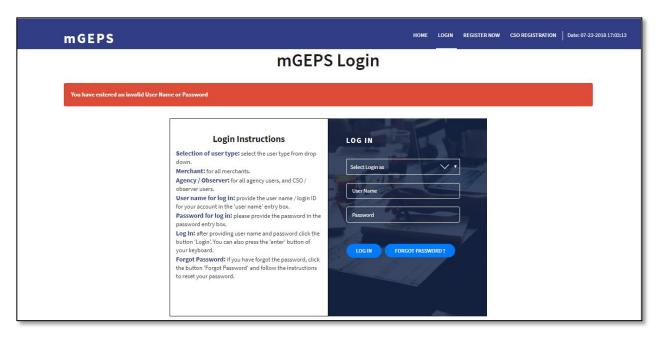

**Step 7**: If Incorrect username or password, a prompt message will be shown, and user needs to key in correct username and password.

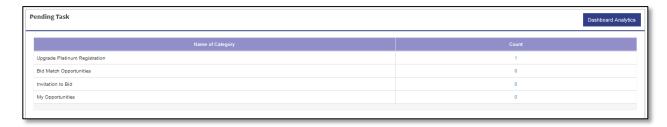

Step 8: Successful login will route the system to pending task of the user on the MGEPS system.

Platinum Merchant Manual Page **6** of **29** 

#### Part II. Platinum Registration.

#### A. Platinum Upgrade

**Step 1**: Merchant Login into system (Refer Section <u>Part I. Accessing mGEPS.</u> *B. System Log-in for Merchant Users*)

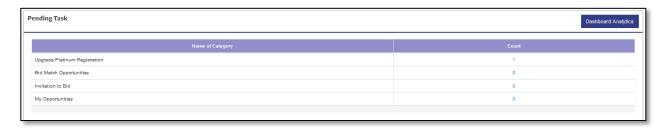

#### OR

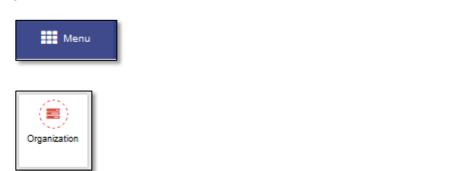

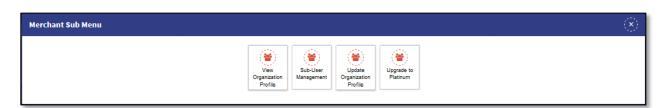

**Step 2**: Select "Upgrade Platinum Registration" from Pending Task. Alternatively, merchant can also select "Menu" icon on top right of screen, select "Organization" Select "Upgrade to Platinum". Platinum Application form is displayed.

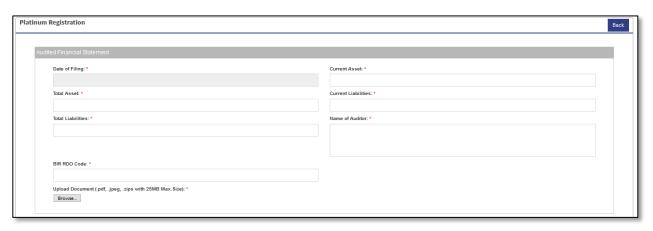

Platinum Merchant Manual Page 7 of 29

| License First Issue Date   Principal Classification:   Principal Classification:   P   | Expiration Date:                                                                                                    | Issued By / Signatory:              |                                                                                                    | Issuance Date:            |
|----------------------------------------------------------------------------------------------------|----------------------------------------------------------------------------------------------------|-------------------------------------|----------------------------------------------------------------------------------------------------|---------------------------|
| Category:  Upload Document (prf. jpeg. sps with SMM Max. Step)  Extraction Cate *  TCC Number *  TCC Number *  TCC |                                                                                                    |                                     |                                                                                                    |                           |
| Category:  Upload Document (prf. jpeg. sps with SMM Max. Step)  Extraction Cate *  TCC Number *  TCC Number *  TCC |                                                                                                    |                                     |                                                                                                    |                           |
| Expression Date *  Expression Date *  TOC Humber *  Insceed By / Signatory : *  Insceed Date *  Insceed Date * | license No.:                                                                                                    | License First Issue Date:           |                                                                                                    | Principal Classification: |
| Expression Date *  Expression Date *  TOC Humber *  Insceed By / Signatory : *  Insceed Date *  Insceed Date * |                                                                                                    |                                     |                                                                                                    |                           |
| Equitation Date *  Equitation Date *  TCC Humber *  Inscaled By Figuritary :  Inscaled Date *  Inscaled Date *  Inscaled Date *  Inscaled Date *  Inscaled Date *  Permit Humber *  Permit Humber *  Inscaled By Figuritary *  Inscaled By Figuritary *  Inscaled By Figuritary *  Inscaled Date *  Inscaled Date *  Inscaled Date *  Inscaled Date *  Inscaled Date *  Inscaled Date *  Inscaled Date *  Inscaled Date *  Inscaled Date *  Inscaled Date Signed *  Inscaled Date Signed *  Inscaled Date *  Inscaled Date *  I | Category:                                                                                                    | Upload Document (.pdf,.jpeg,.zips w | rith 5MB Max.Size):                                                                                                    |                           |
| Expiration Date: *  Inseed By / Signatory: *  Upload Document poff, joeg, asps with SMB Max Stap; *  Events:  Expiration Date: *  Permit Number: *  Inseed By / Signatory: *  Inseed By / Signatory: *   |                                                                                                    | Browse                              |                                                                                                    |                           |
| Expiration Date: *  Inseed By / Signatory: *  Upload Document poff, joeg, asps with SMB Max Stap; *  Events:  Expiration Date: *  Permit Number: *  Inseed By / Signatory: *  Inseed By / Signatory: *   |                                                                                                    |                                     |                                                                                                    |                           |
| Expiration Date: *  Inseed By / Signatory: *  Upload Document poff, joeg, asps with SMB Max Stap; *  Events:  Expiration Date: *  Permit Number: *  Inseed By / Signatory: *  Inseed By / Signatory: *   |                                                                                                    |                                     |                                                                                                    |                           |
| Insuance Date *  Upload Document pot, joeg, asps with SMB Max. Size) *  Expiration Date: *  Permit Number: *  Insuance Date *  Permit Number: *  Insuance Date *  Upload Document pot, joeg, asps with SMB Max. Size) *  Expiration Date: *  Upload Document pot, joeg, asps with SMB Max. Size) *  Expiration Date: *  Upload Document pot, joeg, asps with SMB Max. Size) *  Expiration Date: *  Upload Document pot, joeg, asps with SMB Max. Size) *  Expiration Date: *  Expiration Date: *  Upload Document pot, joeg, asps with SMB Max. Size) *  Expiration Date: *  Expiration Date: *  Expiratio | x Clearance                                                                                                    |                                     |                                                                                                    |                           |
| Upload Document pdf, jeeg, sips with 5MB Max. Size) *  Proving.  Expression Date: *  Permit Number: *  Expression Date: *  It succed By / Signatory: *  It succed By / Signatory: *  It succed | Expiration Date: *                                                                                                    |                                     | TCC Number: *                                                                                                    |                           |
| Upload Document pdf, jeeg, sips with 5MB Max. Size) *  Proving.  Expression Date: *  Permit Number: *  Expression Date: *  It succed By / Signatory: *  It succed By / Signatory: *  It succed |                                                                                                    |                                     |                                                                                                    |                           |
| Permit Number:  Expiration Date: *  Place of Issue: *  Issuance Date: *  Upload Document pdf, jpeg, zips with SMB Max. Size): *  Browse.   Browse.  EC Certificate  SEC Registration Date: *  SEC Registration Date: *  SEC Regist | Issued By / Signatory : *                                                                                                    |                                     | Issuance Date: *                                                                                                    |                           |
| Permit Number:  Expiration Date: *  Place of Issue: *  Issuance Date: *  Upload Document pdf, jpeg, zips with SMB Max. Size): *  Browse.   Browse.  EC Certificate  SEC Registration Date: *  SEC Registration Date: *  SEC Regist |                                                                                                    |                                     |                                                                                                    |                           |
| Permit Number:  Expiration Date: *  Place of Issue: *  Issuance Date: *  Upload Document pdf, jpeg, zips with SMB Max. Size): *  Browse.   Browse.  EC Certificate  SEC Registration Date: *  SEC Registration Date: *  SEC Regist |                                                                                                    |                                     |                                                                                                    |                           |
| por S Permit  Expiration Date: *  Place of Issue: *  Issued By / Signatory: *  Issued By / Signatory: *  Upload Decument pelf, jpeg, sips with SMB Max. Size): *  Broose  Upload Decument pelf, jpeg, sips with SMB Max. Size): *  Broose  SEC Registration Date: *  Upload Decument pelf, jpeg, sips with SMB Max. Size): *  Broose  SEC Registration Date: *  SEC Registration Date: *  SEC Registration Date          | Upload Document(.pdf, .jpeg, .zips with 5MB Max.Size): *                                                                                                    |                                     |                                                                                                    |                           |
| Expiration Date: *  Place of Issue: *  Issuance Date: *  Upload Document polf, jpeg, zips with SMB Max. Size): *  Browse.  SEC Registration Date: *  Upload Document polf, jpeg, zips with SMB Max. Size): *  Browse.  SEC Registration Date: *  Upload Document polf, jpeg, zips with SMB Max. Size): *  Browse.  SEC Registration Date: *  Upload Document polf, jpeg, zips with SMB Max. Size): *  Browse.  SEC Registration Date: *  Upload Document polf, jpeg, zips with SMB Max. Size): *  Browse.  SEC Registration Date: *  Upload Document polf, jpeg, zips with SMB Max. Size): *  Browse.                                                                                                    |                                                                                                    |                                     |                                                                                                    |                           |
| Expiration Date: *  Place of Issue: *  Issuance Date: *  Upload Document pdf_jpeg_zips with 5MB Max. Size): *  Browse.  BC Certificate  SEC Registration Date: *  Upload Document pdf_jpeg_zips with 5MB Max. Size): *  Browse.  BC Certificate  SEC Registration Date: *  Upload Document pdf_jpeg_zips with 5MB Max. Size): *  Browse.  BC Certificate Number: *  Upload Document pdf_jpeg_zips with 5MB Max. Size): *  Browse.  BC Certificate Number: *  Upload Document pdf_jpeg_zips with 5MB Max. Size): *  Browse.                                                                                                    |                                                                                                    |                                     |                                                                                                    |                           |
| Expiration Date: * Permit Humber: *   Permit Humber: *   Permit Humber |                                                                                                    |                                     |                                                                                                    |                           |
| Expiration Date: * Permit Humber: *   Permit Humber: *   Permit Humber |                                                                                                    |                                     |                                                                                                    |                           |
| Expiration Date: * Permit Humber: *   Permit Humber: *   Permit Humber |                                                                                                    |                                     |                                                                                                    |                           |
| Place of Issue: *  Issuance Date: *  Upload Document[ pdf, jpeg, zips with 5MB Max. Size]: *  Browse.  Orn Statement  Date Signed: *  Upload Document[ pdf, jpeg, zips with 5MB Max. Size): *  Browse.  EC Certificate  SEC Registration Date: *  01-Aug-2019  Upload Document[ pdf, jpeg, zips with 5MB Max. Size): *  Browse.                                                                                                    | vor's Permit                                                                                                    |                                     |                                                                                                    |                           |
| Issuance Date: *  Upload Document[.pdf,.jpeg,.zips with 5MB Max. Size]: *  Browse  Date Signed: *  Upload Document[.pdf,.jpeg,.zips with 5MB Max. Size]: *  Browse  EC Certificate  SEC Registration Date: *  01-Aug-2019  Upload Document[.pdf,.jpeg,.zips with 5MB Max. Size]: *  ECONOR  SEC Certificate Number: *  254215                                                                                                    |                                                                                                    |                                     |                                                                                                    |                           |
| Issuance Date: *  Upload Document[.pdf,.jpeg,.zips with 5MB Max.Size]: *  Browse  Date Signed: *  Upload Document[.pdf,.jpeg,.zips with 5MB Max.Size]: *  Browse  EC Certificate  SEC Registration Date: *  01-Aug-2019  Upload Document[.pdf,.jpeg,.zips with 5MB Max.Size]: *  Browse  SEC Certificate Number: *  254215                                                                                                    |                                                                                                    |                                     | Permit Number: *                                                                                                    |                           |
| Date Signed: * Upload Document, pdf., jpeg, .zips with 5MB Max. Size): *  Browse.  EC Certificate  SEC Registration Date: *  01-Aug-2019  Upload Document, pdf., jpeg, .zips with 5MB Max. Size): *  Browse.                                                                                                    | Expiration Date: *                                                                                                    |                                     |                                                                                                    |                           |
| Date Signed: * Upload Document, pdf., jpeg, .zips with 5MB Max. Size): *  Browse.  EC Certificate  SEC Registration Date: *  01-Aug-2019  Upload Document, pdf., jpeg, .zips with 5MB Max. Size): *  Browse.                                                                                                    | Expiration Date: *                                                                                                    |                                     |                                                                                                    |                           |
| Browse.  Browse.  Date Signed: *  Upload Document[.pdf, .jpeg, .zips with 5MB Max.Size]: *  Browse  EC Certificate  SEC Registration Date: *  01-Aug-2019  Upload Document[.pdf, .jpeg, .zips with 5MB Max.Size]: *  Browse                                                                                                    | Expiration Date: *                                                                                                    |                                     |                                                                                                    |                           |
| Date Signed: *  Upload Document(pdf, jpeg, .zips with 5MB Max. Size): *  Browse  EC Certificate  SEC Registration Date: *  01-Aug-2019  Upload Document(pdf, jpeg, .zips with 5MB Max. Size): *  Browse                                                                                                    | Expiration Date: *                                                                                                    |                                     |                                                                                                    |                           |
| Date Signed: * Upload Document(.pdf, .jpeg, .zips with 5MB Max. Size): *  Browse  EC Certificate  SEC Certificate Number: *  01-Aug-2019  Upload Document(.pdf, .jpeg, .zips with 5MB Max. Size): *  Browse                                                                                                    | Expiration Date: * Place of Issue: *                                                                                                    |                                     | Issued By / Signatory: *  Upload Document[.pdf,.jpeg,.zips.wifl                                                           | h SMB Max.Size}: *        |
| Date Signed: *  Upload Document(pdf, jpeg, zips with 5MB Max. Size): *  Browse  EC Certificate  SEC Registration Date: *  01-Aug-2019  Upload Document(pdf, jpeg, zips with 5MB Max. Size): *  Browse                                                                                                    | Expiration Date: * Place of Issue: *                                                                                                    |                                     | Issued By / Signatory: *  Upload Document[.pdf,.jpeg,.zips.wifl                                                           | h SMB Max.Size): *        |
| Date Signed: * Upload Document(.pdf, .jpeg, .zips with 5MB Max. Size): *  Browse  EC Certificate  SEC Certificate Number: *  01-Aug-2019  Upload Document(.pdf, .jpeg, .zips with 5MB Max. Size): *  Browse                                                                                                    | Expiration Date: * Place of Issue: *                                                                                                    |                                     | Issued By / Signatory: *  Upload Document[.pdf,.jpeg,.zips.wifl                                                           | h SMB Max.Size): *        |
| EC Certificate  SEC Registration Date:   SEC Certificate Number: *  01-Aug-2019  Upload Document[, pdf, jpeg, zips with 5MB Max, Size]: *  Browse                                                                                                    | Expiration Date: * Place of Issue: *  Issuance Date: *                                                                                                    |                                     | Issued By / Signatory: *  Upload Document[.pdf,.jpeg,.zips.wifl                                                           | n SMB Max.Size): *        |
| SEC Certificate  SEC Registration Date: *  01-Aug-2019  Upload Document(pdf, jpeg, zips with 5MB Max. Size): *  Browse                                                                                                    | Expiration Date: *  Place of Issue: *  Issuance Date: *                                                                                                    |                                     | Is sued By / Signatory: *  Upload Document(.pdf,.jpeg,.zips witt  Browse                                                  |                           |
| SEC Registration Date: *  01-Aug-2019  Upload Document[.pdf,.jpeg,.zips with 5MB Max.Size]: *  Browse                                                                                                    | Expiration Date: *  Place of Issue: *  Issuance Date: *                                                                                                    |                                     | Issued By / Signatory: *  Upload Document[.pdfjpegzips with  Browse  Upload Document[.pdfjpegzips with                    |                           |
| SEC Registration Date: *  01-Aug-2019  Upload Document[,pdf, jpeg, zips with 5MB Max,Size]: *  Browse                                                                                                    | Expiration Date: *  Place of Issue: *  Issuance Date: *                                                                                                    |                                     | Issued By / Signatory: *  Upload Document[.pdfjpegzips with  Browse  Upload Document[.pdfjpegzips with                    |                           |
| SEC Registration Date: *  01-Aug-2019  Upload Document[.pdf,.jpeg,.zips with 5MB Max.Size]: *  Browse                                                                                                    | Expiration Date: *  Place of Issue: *  Issuance Date: *                                                                                                    |                                     | Issued By / Signatory: *  Upload Document[.pdfjpegzips with  Browse  Upload Document[.pdfjpegzips with                    |                           |
| SEC Registration Date: *  01-Aug-2019  Upload Document[,pdf, jpeg, zips with 5MB Max,Size]: *  Browse                                                                                                    | Expiration Date: *  Place of Issue: *  Issuance Date: *                                                                                                    |                                     | Issued By / Signatory: *  Upload Document[.pdf,.jpeg,.zips.witt  Browse  Upload Document[.pdf,.jpeg,.zips.wit             |                           |
| 01-Aug-2019  254215  Upload Document[,pdf, jpeg, zips with 5MB Max, Size]: *  Browse                                                                                                    | Expiration Date: *  Place of Issue: *  Issuance Date: *  orn Statement  Date Signed: *                                                                                                    |                                     | Issued By / Signatory: *  Upload Document[.pdf,.jpeg,.zips.witt  Browse  Upload Document[.pdf,.jpeg,.zips.wit             |                           |
| 01-Aug-2019  254215  Upload Document[,pdf, jpeg, zips with 5MB Max, Size]: *  Browse                                                                                                    | Expiration Date: *  Place of Issue: *  Issuance Date: *  orn Statement  Date Signed: *                                                                                                    |                                     | Issued By / Signatory: *  Upload Document[.pdf,.jpeg,.zips.witt  Browse  Upload Document[.pdf,.jpeg,.zips.wit             |                           |
| Browse                                                                                                    | Expiration Date: *  Place of Issue: *  Issuance Date: *  Om Statement  Date Signed: *                                                                                                    |                                     | Issued By / Signatory: *  Upload Document[.pdf,.jpeg,.zips with Browse  Upload Document[.pdf,.jpeg,.zips with Browse      |                           |
| Browse                                                                                                    | Expiration Date: *  Place of Issue: *  Issuance Date: *  Om Statement  Date Signed: *  EC Certificate  SEC Registration Date: *                                                                       |                                     | Is sued By / Signatory: *  Upload Document[.pdf, .jpeg, .zips with Browse  Upload Document[.pdf, .jpeg, .zips with Browse |                           |
| ☐ I hereby certify that the information contain herein are true and accurate.*                                                                                                    | Expiration Date: *  Place of Issue: *  Issuance Date: *  Om Statement  Date Signed: *  EC Certificate  SEC Registration Date: *  01-Aug-2019                                                          |                                     | Is sued By / Signatory: *  Upload Document[.pdf, .jpeg, .zips with Browse  Upload Document[.pdf, .jpeg, .zips with Browse |                           |
| l hereby certify that the information contain herein are true and accurate.*                                                                                                    | Expiration Date: *  Place of Issue: *  Issuance Date: *  Orn Statement  Date Signed: *  EC Certificate  SEC Registration Date: *  01-Aug-2019  Upload Documentt.pdf,.jpeg,.zips with SMB Max.Size): * |                                     | Is sued By / Signatory: *  Upload Document[.pdf, .jpeg, .zips with Browse  Upload Document[.pdf, .jpeg, .zips with Browse |                           |
|                                                                                                    | Expiration Date: *  Place of Issue: *  Issuance Date: *  Orn Statement  Date Signed: *  EC Certificate  SEC Registration Date: *  01-Aug-2019  Upload Documentt.pdf,.jpeg,.zips with SMB Max.Size): * |                                     | Is sued By / Signatory: *  Upload Document[.pdf, .jpeg, .zips with Browse  Upload Document[.pdf, .jpeg, .zips with Browse |                           |

**Step 3**: Platinum Upgrade Form gets displayed with few fields previously filled. The Form has 6 Sections i.e. Audited Financial Statement, PCAB License, Tax Clearance, Mayor's Permit, Sworn Statement. Fields in these sections, depends on their Form of Organization.

Platinum Merchant Manual Page **8** of **29** 

| Date of Filing: *                                   |         | Current Asset: *       |
|-----------------------------------------------------|---------|------------------------|
| 05-Feb-2019                                         |         | 4521356.00             |
| Total Asset: *                                      |         | Current Liabilities: * |
| 5541356.00                                          |         | 421052.00              |
| Total Liabilities: *                                |         | Name of Auditor: *     |
| 521420.00                                           |         | ABC Auditors           |
|                                                     |         |                        |
| BIR RDO Code: *                                     |         |                        |
| BCRTD123                                            |         |                        |
| Upload Document (.pdf, .jpeg, .zips with 25MB Max.S | ize): * |                        |

**Step 4**: Fill in the section Audited Financial Statement as per table below. This section is applicable to all company types except for individual consultant. If mandatory box or fields are left unanswered, a prompt message will appear beneath the boxes and user will be asked for the certain field to be filled up.

| Field Name          | Mandatory | Description                                                       |
|---------------------|-----------|-------------------------------------------------------------------|
|                     |           | Merchant needs to select the date of filing of audited financial  |
| Date of Filing      | Yes       | statement. This can be past dates and current dates.              |
| Current Asset       | Yes       | Merchant needs to fill in the Current Asset. This can be          |
| Current Asset       | 163       | maximum 20 digits and 2 decimals are allowed                      |
| Total Asset         | Yes       | Merchant needs to fill in the Current Asset. This can be          |
| Total Asset         | 163       | maximum 20 digits and 2 decimals are allowed                      |
| Current Liabilities | Vaa       | Merchant needs to fill in the Current Asset. This can be          |
| Current Liabilities | Yes       | maximum 20 digits and 2 decimals are allowed                      |
| Total Liabilities   | Vos       | Merchant needs to fill in the Current Asset. This can be          |
| Total Liabilities   | Yes       | maximum 20 digits and 2 decimals are allowed                      |
|                     |           | Merchant needs to fill in the Name of Auditor. This can be        |
| Name of Auditor     | Yes       | maximum 200 characters alphanumeric and "dot" "-" accented        |
|                     |           | characters allowed.                                               |
| DID DDG C- 4-       | V         | Merchant needs to fill in the BIR RDO code. This can be           |
| BIR RDO Code        | Yes       | maximum 20 characters alphanumeric.                               |
|                     |           | Merchant needs to upload the audited financial statements.        |
| Upload Document     | Yes       | This can be multiple files of type pdf, jpeg, zip and size can be |
|                     |           | 25 MB maximum.                                                    |

| Upload Document (.pdf, .jpeg, .zips wi | 25MD May Siral *                                 |  |
|----------------------------------------|--------------------------------------------------|--|
| Choose File                            | 1566286018Audited_financial_statement.pdf Remove |  |

**Step 5**: If the merchant is willing to remove file, select "Remove". Merchant can select "Choose File" button and upload multiple files.

Platinum Merchant Manual Page 9 of 29

| Expiration Date: | Issued By / Signatory:                       | Issuance Date:            |
|------------------|----------------------------------------------|---------------------------|
| 21-Aug-2020      |                                              | 20-Aug-2019               |
|                  |                                              |                           |
| license No.:     | License First Issue Date:                    | Principal Classification: |
| 1423563          | 20-Aug-2019                                  |                           |
| Category:        | Upload Document (.pdf,.jpeg,.zips with 5MB N | lax. Size):               |
|                  | Choose File PCAB.pdf                         |                           |

**Step 6**: Fill in the section PCAB License as per table below. This section is applicable to all company types except for individual consultant (Local and Foreign) and foreign companies. The section is non mandatory.

| Field Name                 | Mandatory | Description                                                      |
|----------------------------|-----------|------------------------------------------------------------------|
|                            |           | Merchant needs to select the date of Expiration of PCAB          |
| Expiration Date            | No        | License. This can be current and future dates.                   |
|                            |           | Merchant needs to fill in the designation of signatory. This can |
| Issued By / Signatory      | No        | be maximum 200 characters alphanumeric and "dot" "-"             |
|                            |           | accented characters allowed.                                     |
| Issuance Date              | No        | Merchant needs to select the issuance date of PCAB License.      |
| Issuance Date              | NO        | This can be current and past dates.                              |
| License No                 | N-        | Merchant needs to fill in the License No of PCAB License. This   |
| License No                 | No        | can be maximum 20 characters alphanumeric.                       |
| License First Issue Date   | No        | Merchant needs to select the First issuance date of PCAB         |
| License First Issue Date   | No        | License. This can be current and past dates.                     |
| Duin single Classification | No        | Merchant needs to fill in the Principal Classification. This can |
| Principal Classification   | No        | be maximum 50 characters.                                        |
| Catagoni                   | N-        | Merchant needs to fill in Category. This can be maximum 20       |
| Category                   | No        | characters.                                                      |
| Halaad Dawwaat             | N-        | Merchant needs to upload the PCAB License. This can be of        |
| Upload Document            | No        | type pdf, jpeg, zip and size can be 5 MB maximum.                |

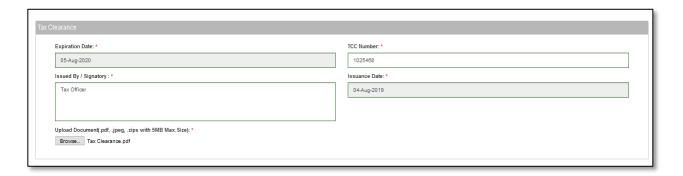

**Step 7**: Fill in the section Tax Clearance as per table below. This section is applicable to all company types except for individual consultant (Local and Foreign). If mandatory box or fields are left unanswered, a prompt message will appear beneath the boxes and user will be asked for the certain field to be filled up.

| Field Name      | Mandatory | Description                                                                                                    |
|-----------------|-----------|----------------------------------------------------------------------------------------------------|
| Expiration Date | Yes       | Merchant needs to select the date of Expiration of Tax clearance certificate. This can be current and future dates. |

Platinum Merchant Manual Page 10 of 29

| TCC Number            | Yes | Merchant needs to fill in the TCC Number. This can be maximum 20 characters alphanumeric and "-" character is allowed.                             |
|-----------------------|-----|----------------------------------------------------------------------------------------------------|
| Issued By / Signatory | Yes | Merchant needs to fill in the designation of signatory. This can be maximum 200 characters alphanumeric and "dot" "-" accented characters allowed. |
| Issuance Date         | Yes | Merchant needs to select the issuance date of Tax Clearance Certificate. This can be current and past dates.                                       |
| Upload Document       | Yes | Merchant needs to upload the Tax Clearance Certificate. This can be of type pdf, jpeg, zip and size can be 5 MB maximum.                           |

| ] |
|---|
|   |
|   |
|   |
|   |
|   |
| J |
|   |
|   |
|   |
|   |

**Step 8**: Fill in the section Mayor's Permit or Mayor's permit as per table below. This section is applicable to all company types except for individual consultant (Local and Foreign). If mandatory box or fields are left unanswered, a prompt message will appear beneath the boxes and user will be asked for the certain field to be filled up.

| Field Name            | Mandatory | Description                                                      |  |  |
|-----------------------|-----------|------------------------------------------------------------------|--|--|
|                       |           | Merchant needs to select the date of Expiration of Mayor's       |  |  |
| Expiration Date Yes   |           | Permit. This can be current and future dates.                    |  |  |
| Permit Number         | Yes       | Merchant needs to fill in the Permit No. This can be maximum     |  |  |
| Permit Number         | res       | 50 characters alphanumeric.                                      |  |  |
| Place of Issue        | Yes       | Merchant needs to fill in the place of issue. This can be        |  |  |
| Place of Issue        | 165       | maximum 50 characters and comma, "dot" "-" are allowed.          |  |  |
|                       |           | Merchant needs to fill in the designation of signatory. This can |  |  |
| Issued By / Signatory | Yes       | be maximum 200 characters alphanumeric and "dot" "-"             |  |  |
|                       |           | accented characters allowed.                                     |  |  |
| Issuance Date         | Yes       | Merchant needs to select the issuance date of Mayor's Permit.    |  |  |
| l tes                 |           | This can be current and past dates.                              |  |  |
| Unload Document       | Yes       | Merchant needs to upload the Mayor's Permit. This can be of      |  |  |
| Upload Document Yes   |           | type pdf, jpeg, zip and size can be 5 MB maximum.                |  |  |

| Sworn | Statement      |                                                                  |
|-------|----------------|------------------------------------------------------------------|
|       | Date Signed: * | Upload Document[.pdf, .jpeg, .zips with 5MB Max.Size]: *  Browse |

Platinum Merchant Manual Page 11 of 29

**Step 9**: Fill in the section Sworn Statement as per table below. This section is applicable to all. If mandatory box or fields are left unanswered, a prompt message will appear beneath the boxes and user will be asked for the certain field to be filled up.

| Field Name          | Mandatory | Description                                                                                                    |  |  |
|---------------------|-----------|----------------------------------------------------------------------------------------------------|--|--|
| Date Signed         | Yes       | Merchant needs to select the date of Signed of Sworn Statement. This can be current and past dates.            |  |  |
| Upload Document Yes |           | Merchant needs to upload the Sworn Statement. This can be of type pdf, jpeg, zip and size can be 5 MB maximum. |  |  |

| SEC Certificate                                                |                           |  |  |  |
|----------------------------------------------------------------|---------------------------|--|--|--|
| SEC Registration Date: *                                       | SEC Certificate Number: * |  |  |  |
| 01-Aug-2019                                                    | 254215                    |  |  |  |
| Upload Document( pdf, jpeg, zips with 5MB Max.Size): *  Browse |                           |  |  |  |

#### Section for partnership and corporation.

| Indivi | Individual Local Consultant-Curriculum Vitae |                                                              |  |  |  |
|--------|----------------------------------------------|--------------------------------------------------------------|--|--|--|
|        | Date Last Updated:*                          | Upload Document(pdf,.jpeg,.zips with 5MB Max.Size).*  Browse |  |  |  |

#### Section for Individual Local Consultant Curriculum Vitae

| DTI Certificate                                                |                          |  |  |  |
|----------------------------------------------------------------|--------------------------|--|--|--|
| DTI Certificate Number: *                                      | Issued By / Signatory: * |  |  |  |
| 254125                                                         | Arnold Peredo            |  |  |  |
|                                                                |                          |  |  |  |
| Registration Date: *                                           | Expiration Date: *       |  |  |  |
| 01-Aug-2019                                                    | 31-Jul-2020              |  |  |  |
| Upload Document(.pdf.,jpeg,,zips with 5MB Max.Size): *  Browse |                          |  |  |  |

#### Section for Single Proprietorship

| CDA Certificate Temp | CDA Certificate Template                       |    |                             |  |  |
|----------------------|------------------------------------------------|----|-----------------------------|--|--|
| CDA/NEA Regis        | tration Number: *                              | CI | DA/NEA Registration Date: * |  |  |
| 421052               |                                                |    | 01-Aug-2019                 |  |  |
| Upload Docur         | nentl, pdf, .jpeg, .zips with 5MB Max.Size): * |    |                             |  |  |

#### For Cooperative.

**Step 10:** The fields in last section will be applicable based on company type. The field values will be auto populated as filled during red registration. Merchant can edit the last section as per table below. If mandatory box or fields are left unanswered, a prompt message will appear beneath the boxes and user will be asked for the certain field to be filled up.

Platinum Merchant Manual Page 12 of 29

| Field Name                         | Applicable to Form of<br>Organization               | Mandatory | Description                                                                                                    |
|------------------------------------|-----------------------------------------------------|-----------|----------------------------------------------------------------------------------------------------|
| DTI Certificate<br>Number          | For Single<br>Proprietorship                        | Yes       | Merchant needs to fill his DTI Certificate<br>Number. This can be numeric, 60 digits<br>maximum.                           |
| DTI Registration<br>Date           | For Single<br>Proprietorship                        | Yes       | Merchant needs to select his DTI Registration date.                                                                        |
| Expiration Date                    | For Single<br>Proprietorship                        | Yes       | Merchant needs to select his DTI Registration Expiration date.                                                             |
| Signatory                          | For Single<br>Proprietorship                        | Yes       | Merchant needs to select his DTI Registration Certificate signatory name.                                                  |
| DTI Business<br>Scope              | For Single<br>Proprietorship                        | Yes       | Merchant needs to select his DTI Business Scope. This can be National, Regional City / Municipality, Barangay.             |
| SEC Certificate<br>Number          | For Partnership,<br>Corporation.                    | Yes       | Merchant needs to fill his SEC Certificate<br>Number. This can be numeric, 60 digits<br>maximum.                           |
| SEC Registration Date              | For Partnership,<br>Corporation.                    | Yes       | Merchant needs to select his SEC Certificate date.                                                                         |
| CDA/NEA<br>Registration<br>Number  | For Cooperative.                                    | Yes       | Merchant needs to fill CDA/NEA Registration<br>Number. This can be numeric, 60 digits<br>maximum.                          |
| CDA/NEA<br>Registration<br>Date    | For Cooperative.                                    | Yes       | Merchant needs to select his CDA/NEA Registration date.                                                                    |
| Expiration Date                    | For Cooperative.                                    | Yes       | Merchant needs to select his CDA/NEA Registration Expiration date                                                          |
| Business<br>Registration<br>Number | For Foreign Company/<br>Organization.               | No        | The value of this filed will be same as filled while user id creation. The merchant cannot change the value of this field. |
| Business<br>Registration<br>Date   | For Foreign Company/<br>Organization.               | No        | Merchant needs to select his Business Registration Date.                                                                   |
| Date Last<br>Updated               | For Individual<br>Consultant (Local and<br>Foreign) | Yes       | Merchant needs to select date Last Updated.                                                                                |
| Upload<br>Document                 | For All type of<br>Organization Type                | Yes       | Merchant needs to upload the relevant certificate. This can be of type pdf, jpeg, zip and size can be 5 MB maximum.        |

Save & Continue Cancel

**Step 11**: Select the check box to certify that the information is true and accurate.

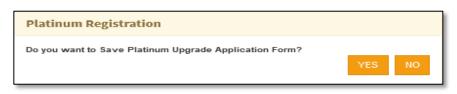

Platinum Merchant Manual Page 13 of 29

**Step 12**: Select "Save & Continue" button to submit the form. The system will prompt "Do you want to save Platinum Upgrade Application form?" Select "YES" to save the form and "NO" to close the popup. Merchant to cancel/discard the filled form, selects "cancel" button. The user will be navigated to pending task screen.

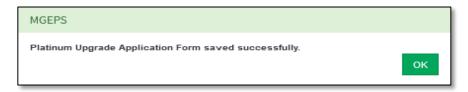

**Step 13**: upon saving system will prompt a message "Platinum Upgrade Application Form saved successfully" and will be navigated to payment details page. Select "OK" to close the popup. This will save the platinum application form in draft mode.

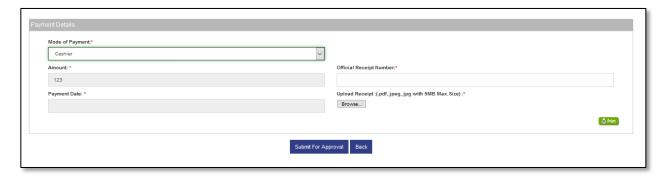

Step 15: Merchant upon choosing to pay the fee to cashier will choose the option "cashier"

#### Step 16:

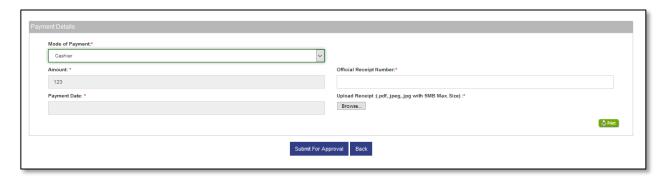

Merchant upon paying the fee to cashier, will choose the option "cashier" This will display the fields for "cashier" mode of payment. Merchant needs to fill in the fields as per table below

| Field Name              | Editable        | Mandatory | Description                                                                                            |
|-------------------------|-----------------|-----------|----------------------------------------------------------------------------------------------------|
| Mode of Payment         | No (Selectable) | Yes       | Merchant needs to select the mode of payment as "Cashier".                                             |
| Amount                  | No (Fixed)      | Yes       | This field is auto populated as per fee structure.                                                     |
| Official Receipt Number | Yes             | Yes       | Merchant needs to fill in the Receipt Number received after making payment to cashier.                 |
| Payment Date            | Yes             | Yes       | Merchant needs to select the payment date as per receipt. This current or previous date.               |
| Upload Receipt          | Yes             | Yes       | Merchant needs to upload the receipt. This can be of type pdf, jpeg, jpg and size can be 5 MB maximum. |

Platinum Merchant Manual Page 14 of 29

| Oncoll                        | <u> </u>                                               |
|-------------------------------|--------------------------------------------------------|
| Amount: *                     | Agency Account Number: *                               |
| 123                           | 123                                                    |
| Agency Name : *               | Reference Number 1:                                    |
| Test                          | MR MERCHANT ORGANISATION FOUR                          |
| Reference Number 2:*          | Reference Number 3:                                    |
| 201902853305                  | 280                                                    |
| Payment Date:*                | Name of Payor/Depositor/Representative:*               |
| 08-19-2019                    | Mr R. Thomas                                           |
|                               |                                                        |
| Transaction Sequence Number:* | Upload Receipt :[,pdf,.jpeg,.jpg with 5MB Max.Size] :* |
| 421063                        | Browse Receipt No.pdf                                  |
| 75.1900                       |                                                        |

Merchant willing to pay the fee to On Call, will choose the option "Oncoll" This will display the fields for "Oncoll" mode of payment. Merchant needs to fill in the fields as per table below

| Field Name                     | Editable     | Mandatory | Description                                    |
|--------------------------------|--------------|-----------|------------------------------------------------|
| Mode of Payment                | No           | Yes       | Merchant needs to select the mode of           |
|                                | (Selectable) |           | payment as "oncoll".                           |
| Amount                         | No (Fixed)   | Yes       | This field is auto populated as per fee        |
|                                |              |           | structure.                                     |
| Agency Account No              | No (Fixed)   | Yes       | This will be auto populated account number     |
|                                |              |           | of PhilGEPS.                                   |
| Agency Name                    | No (Fixed)   | Yes       | This will be auto populated account name of    |
|                                |              |           | PhilGEPS.                                      |
| Reference No 1                 | No Auto      | No        | This will be Organization Name and will be     |
|                                | populated    |           | auto populated.                                |
| Reference No 2                 | No Auto      | Yes       | This will be auto generated transaction no.    |
|                                | populated    |           |                                                |
| Reference No 3                 | No Auto      | No        | This will be auto populated will be            |
|                                | populated    |           | Organization Id.                               |
| Transaction Sequence No        | Yes          | Yes       | Merchant needs to fill in the Transaction      |
|                                |              |           | Sequence No after making payment to the        |
|                                |              |           | bank.                                          |
| Payment Date                   | Yes          | Yes       | Merchant needs to select the payment date      |
|                                |              |           | as per receipt. This current or previous date. |
| Name of                        | Yes          | Yes       | Merchant needs to fill in                      |
| Payor/Depositor/Representative |              |           | Payor/Depositor/Representative Name.           |
| Upload Receipt                 | Yes          | Yes       | Merchant needs to upload the receipt. This     |
|                                |              |           | can be of type pdf, jpeg, jpg and size can be  |
|                                |              |           | 5 MB maximum.                                  |

Merchant can select "Print" button to print the payment receipt.

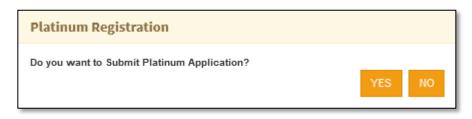

Platinum Merchant Manual Page 15 of 29

**Step 17**: Merchant can select "Back" button to modify the platinum application form. Select "Submit for Approval" button to submit the form for Approval. The system will prompt "Do you want to Submit Platinum Application form?" Select "YES" to save the form and "NO" to close the popup.

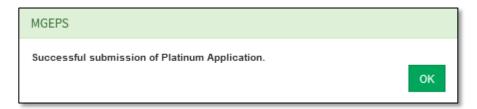

**Step 18**: System will prompt a confirmation message "Successful submission of Platinum Application" and navigate to platinum profile page. Select "OK" to close the popup.

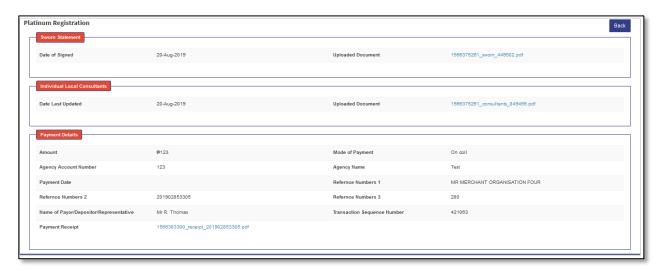

This Platinum application is reviewed by PhilGEPS and approved or rejected appropriately. Once approved the Platinum Registration is valid for a Year. After a year, if merchant is willing to continue, he may renew his platinum registration.

#### B. Edit draft Platinum Application

Step 1: Merchant Login into system (Refer Section <u>Part I. Accessing mGEPS.</u> *B. System Log-in for Merchant Users*)

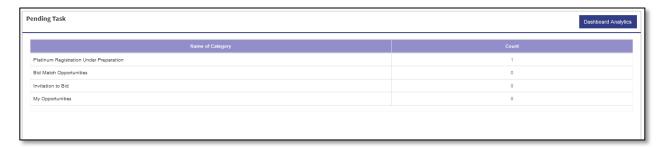

OR

Platinum Merchant Manual Page 16 of 29

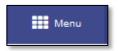

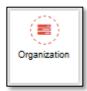

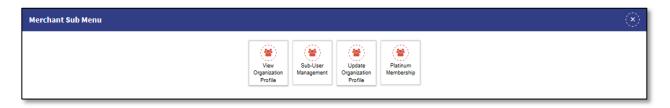

**Step 2**: Select "Platinum Registration Under preparation" from Pending Task. Alternatively, merchant can also select "Menu" icon on top right of screen, select "Organization" Select "Platinum Membership". Platinum Registration Management Screen will be displayed

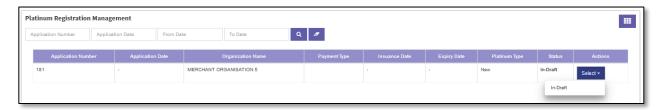

**Step 3:** Select "Select" button under action column. Select "In-Draft". This will open the Platinum Application Form with the field previously filled.

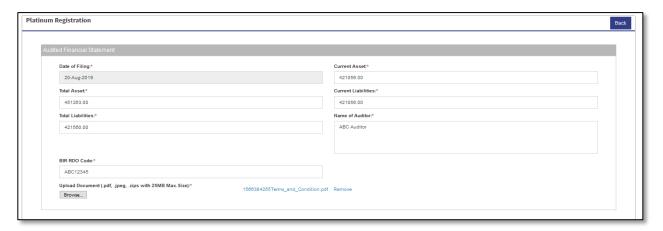

**Step 4**: Fill in the Platinum Application Form and submit for approval refer (**Part II. Platinum Registration**. **A. Platinum Upgrade Step 3 to Step 19**)

Platinum Merchant Manual Page 17 of 29

#### C. View Platinum Registration

**Step 1**: Merchant Login into system (Refer Section Part I. Accessing mGEPS. B. System Log-in for Merchant Users)

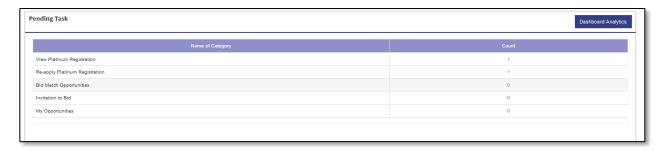

#### OR

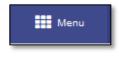

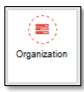

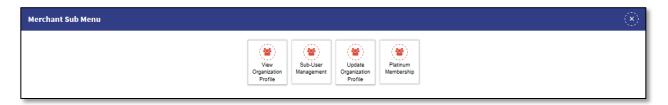

**Step 2**: Select "View Platinum Registration" from Pending Task. Alternatively, merchant can also select "Menu" icon on top right of screen, select "Organization" Select "Platinum Membership". Platinum Registration Management Screen will be displayed

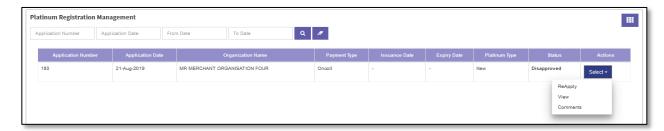

**Step 3:** Select "Select" button under action column. Select "View". This will open the Platinum Application Form with the values filled while platinum application.

Platinum Merchant Manual Page 18 of 29

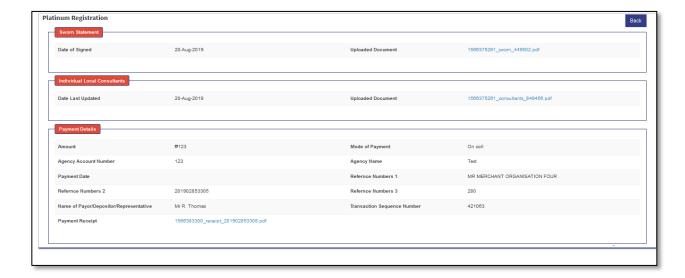

**Step 4:** Merchant can select "Back" button to navigate back to Platinum Registration Management Screen.

#### D. View Comments

**Step 1**: Merchant Login into system (Refer Section <u>Part I. Accessing mGEPS.</u> *B. System Log-in for Merchant Users*)

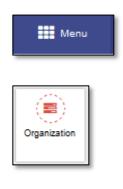

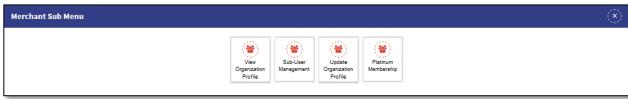

**Step 2**: Select "Menu" icon on top right of screen, select "Organization" Select "Platinum Membership". Platinum Registration Management Screen will be displayed

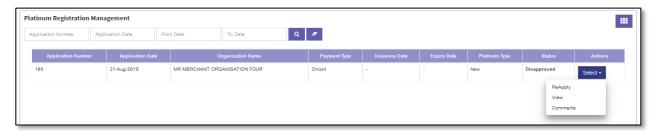

Platinum Merchant Manual Page 19 of 29

Step 3: Select "Select" button under action column. Select "Comments". This will open the comments popup.

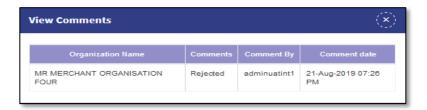

**Step 4:** This popup displays comments made by the approving authority under comments column. Merchant can also view commented by, comment date. Merchant can select Close Icon to close the popup.

#### E. Reapply for Platinum Upgrade

In case the merchant's Platinum Application is rejected. Merchant receives the email notification.

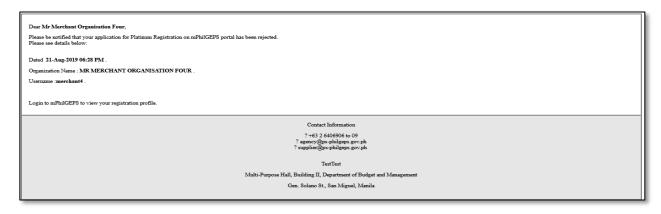

Merchant can view the rejection comments (Refer Section <u>Part II. Platinum Registration</u> <u>D. View Comments</u>) Merchant can resolve the concerns and reapply for platinum merchant.

**Step 1**: Merchant Login into system (Refer Section <u>Part I. Accessing mGEPS.</u> *B. System Log-in for Merchant Users*)

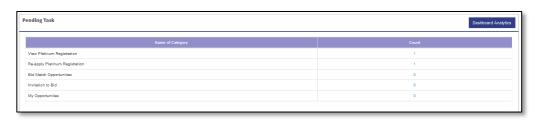

OR

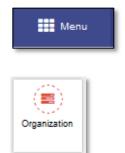

Platinum Merchant Manual Page **20** of **29** 

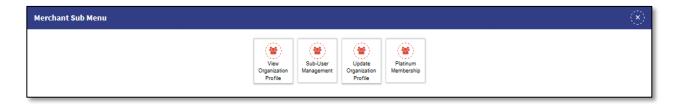

**Step 2**: Select "Reapply Platinum Registration" from Pending Task. Alternatively, merchant can also select "Menu" icon on top right of screen, select "Organization" Select "Platinum Membership". Platinum Registration Management Screen will be displayed

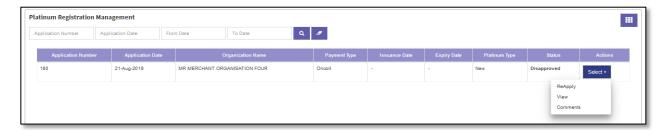

**Step 3:** Select "Select" button under action column. Select "Reapply". This will open the Platinum Application Form with the previously filled values.

**Step 4**: Edit the Platinum Registration and submit for approval. For fields and steps refer **Part II. Platinum Registration**. **A. Platinum Upgrade Step 3 to Step 19** 

#### F. Platinum Certificate download and Print

**Step 1**: Merchant Login into system (Refer Section <u>Part I. Accessing mGEPS.</u> *B. System Log-in for Merchant Users*)

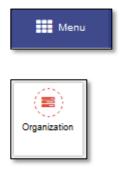

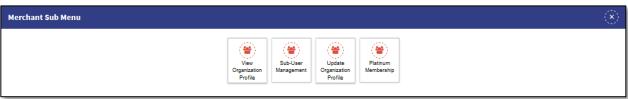

**Step 2**: Select "Menu" icon on top right of screen, select "Organization" Select "Platinum Membership". Platinum Registration Management Screen will be displayed

Platinum Merchant Manual Page 21 of 29

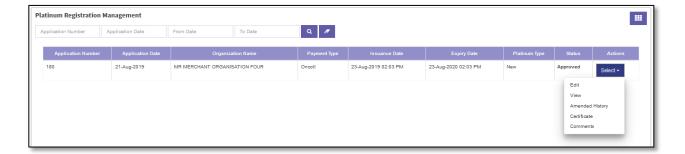

**Step 3:** Select "Select" button under action column. Select "Certificate". This will open the certificate popup. This popup contains different columns (User Type, Generated By, Generation Date Time, Certificate Icon with download Icon).

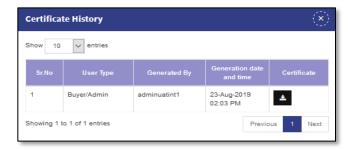

**Step 4**: Select "Download Icon". This will download and open the certificate of the merchant. The Merchant can Select "Print Icon" to print the certificate.

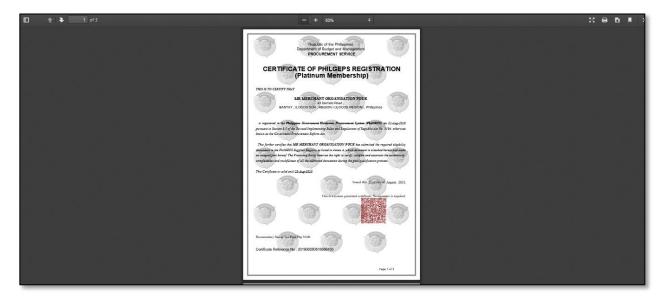

#### G. Edit Platinum Registration

Merchant after approval can Edit his platinum details anytime. This will amend his certificate details. This update does not require any payment or approval from PhilGEPS. Merchant can Edit his platinum details until his platinum membership is not expired or merchant has initiated renewal process.

Platinum Merchant Manual Page 22 of 29

**Step 1**: Merchant Login into system (Refer Section <u>Part I. Accessing mGEPS.</u> *B. System Log-in for Merchant Users*)

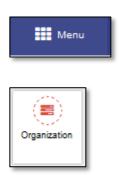

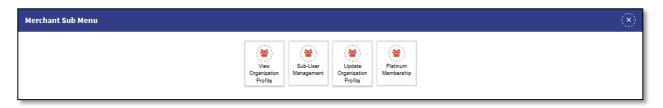

**Step 2**: Select "Menu" icon on top right of screen, select "Organization" Select "Platinum Membership". Platinum Registration Management Screen will be displayed.

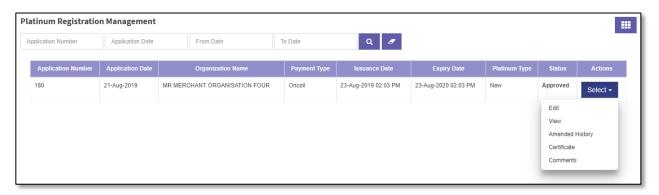

Step 3: Select "Edit" icon. This will open the Platinum details to Edit the values of the fields previously filled.

**Step 4**: Edit the Platinum Registration for applicable fields refer (Part II. Platinum Registration. A. Platinum Upgrade Step 3 to Step 11)

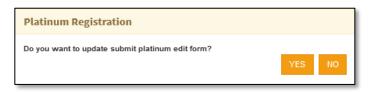

**Step 5**: Select "**Update**". System will prompt for confirmation "*Do you want to update Submit Platinum Edit Form*?" Select "**YES**" to update, select "**NO**" to close the popup.

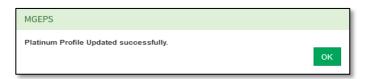

Platinum Merchant Manual Page 23 of 29

**Step 6:** A confirmation message is displayed Select "OK" to close the popup. This will also display the Platinum Certificate and a prompt to save the certificate is displayed.

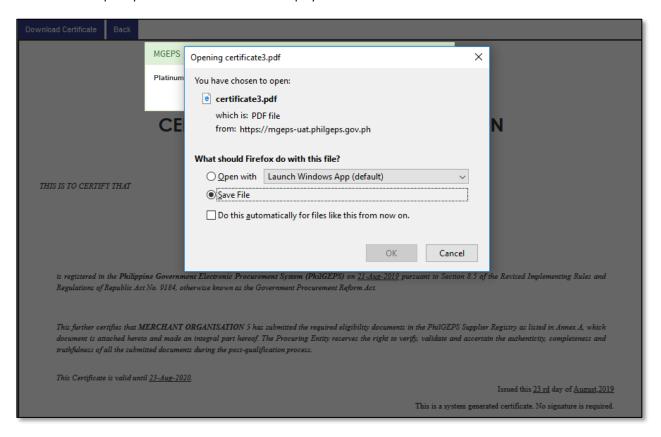

**Step 7**: Select "OK" to save the file. Merchant can select "Back" button to navigate to platinum registration management.

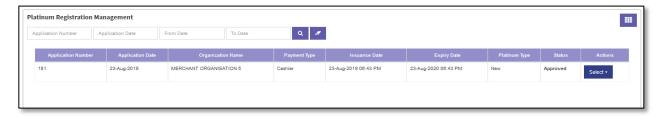

#### H. View Amended History

**Step 1**: Merchant Login into system (Refer Section <u>Part I. Accessing mGEPS.</u> *B. System Log-in for Merchant Users*)

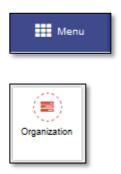

Platinum Merchant Manual Page 24 of 29

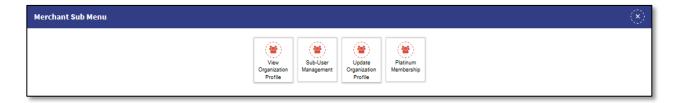

**Step 2**: Select "Menu" icon on top right of screen, select "Organization" Select "Platinum Membership". Platinum Registration Management Screen will be displayed.

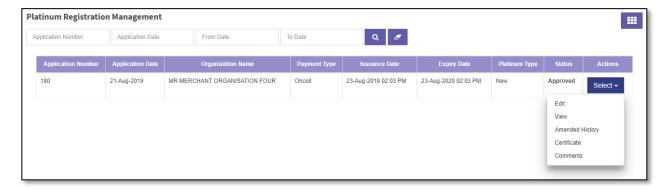

**Step 3**: Select "Amended History" icon. This will open the Amended History popup with platinum details which were changed with the field values previously filled.

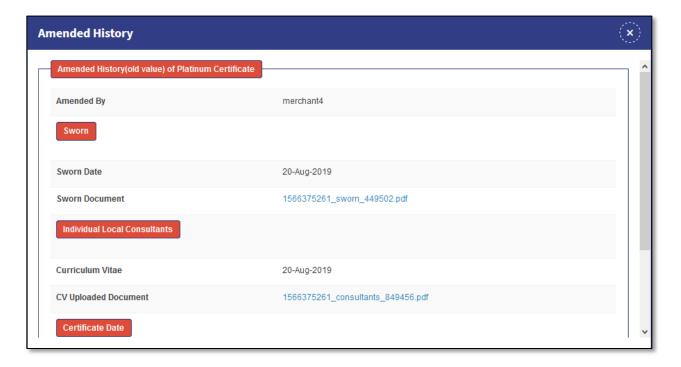

Step4: Merchant can Select "Close" Icon

Platinum Merchant Manual Page 25 of 29

#### I. Renewal of Platinum Registration

60 days before expiry of platinum registration, merchant will receive email notification to renew his platinum registration.

**Step 1**: Merchant Login into system (Refer Section Part I. Accessing mGEPS. B. System Log-in for Merchant Users)

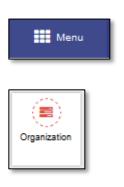

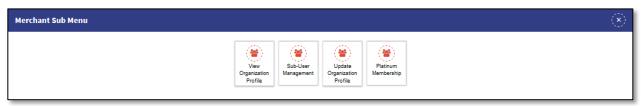

**Step 2**: Select "Renew Platinum Registration" from Pending Task. Alternatively, merchant can also select "Menu" icon on top right of screen, select "Organization" Select "Platinum Membership". Platinum Registration Management Screen will be displayed

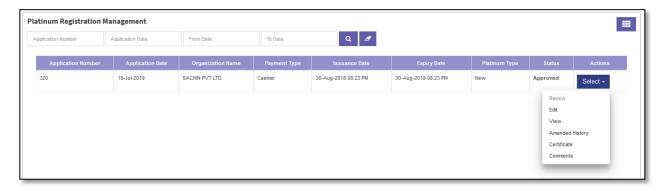

**Step 3:** Select "Select" button under action column. Select "Renew". This will open the Platinum Renewal Application Form with the values filled while platinum application.

Platinum Merchant Manual Page **26** of **29** 

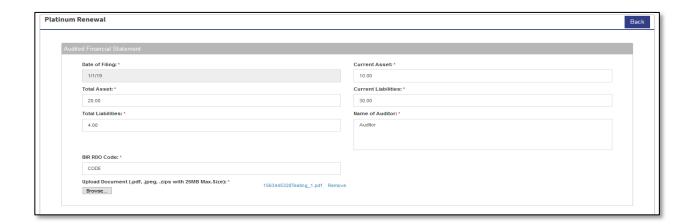

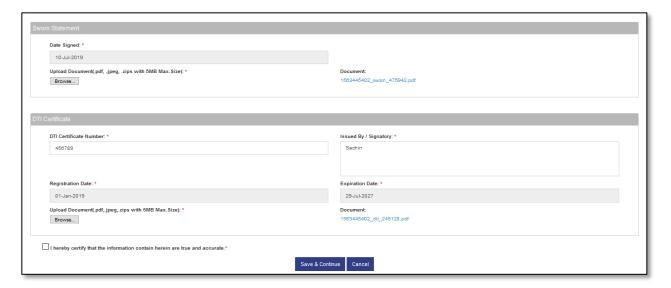

For applicable fields steps refer Part II. Platinum Registration. A. Platinum Upgrade Step 3 to Step 19.

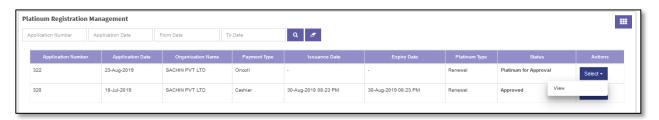

This will create new platinum registration application under Platinum Registration Management. Merchant can save the application in draft. Further later merchant can edit and apply for renewal of platinum registration.

#### J. Activate/Deactivate Bid Match

As a feature, list of bids matching the bid match criteria is sent as eMail notifications to platinum merchant users. The Email notification is activated on platinum approval. Merchant user can deactivate or activate as required.

Platinum Merchant Manual Page 27 of 29

**Step 1**: Merchant Login into system (Refer Section <u>Part I. Accessing mGEPS.</u> *B. System Log-in for Merchant Users*)

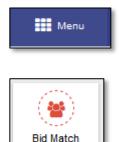

Criteria

Step 2: Select "Menu" icon on top right of screen, select "Bid Match Criteria" This will display bid match criteria.

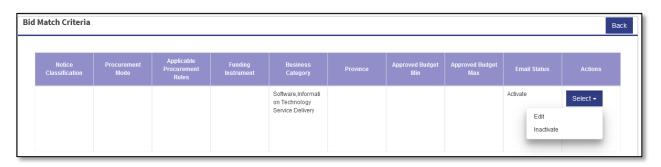

Step 3: Select "Select" button.

This will display option inactive if the email notification is active.

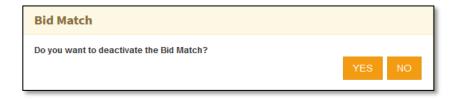

**Step4**: Select "Inactive". system will prompt for confirmation "Do you want to deactivate the Bid Match?" Select "YES" to make the notification inactive else Select "NO" to close the popup.

Step5: A confirmation message is displayed "Bid Match deactivated successfully" Select "OK" to close the popup.

Alternatively, option activate is displayed if the email notification is inactive.

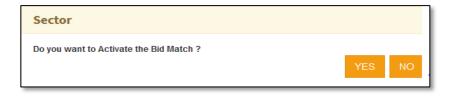

**Step4**: Select "Activate". system will prompt for confirmation "Do you want to deactivate the Bid Match?" Select "YES" to make the notification inactive else Select "NO" to close the popup.

Step5: A confirmation message is displayed "Bid Match activated successfully" Select "OK" to close the popup.

Platinum Merchant Manual Page 28 of 29

### Part III. eMarketplace

Merchant can refer <u>User Manual - E-Market Place for Merchant</u> for eMarketplace process.

Platinum Merchant Manual Page **29** of **29**